Los/Las docentes pueden descargar certificados de la docencia que han impartido y que ya ha finalizado. Para ello, cada docente debe acceder a la aplicación de títulos propios de formación permanente:<https://titulospropios.uned.es/> Para entrar debe utilizar sus credenciales UNED (su correo electrónico UNED y su clave).

En la parte de abajo, hay unas pestañas, a la derecha tenemos la pestaña "Solicitudes de certificados":

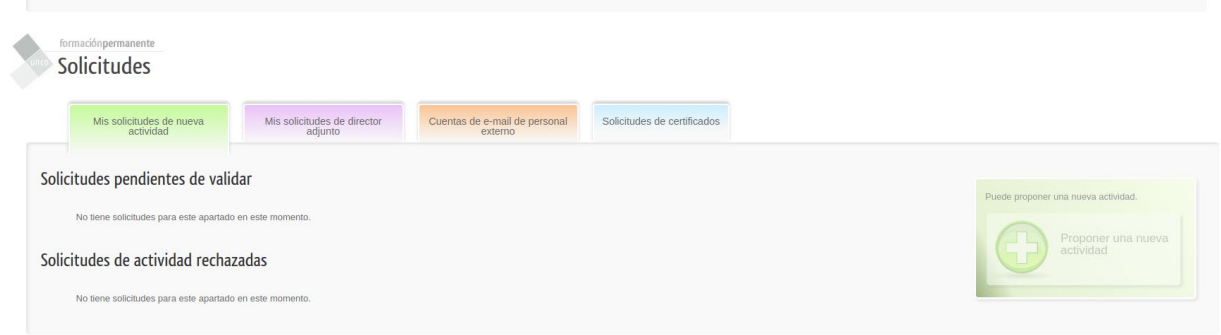

Tras clicar en dicha pestaña, llegamos a esta ventana:

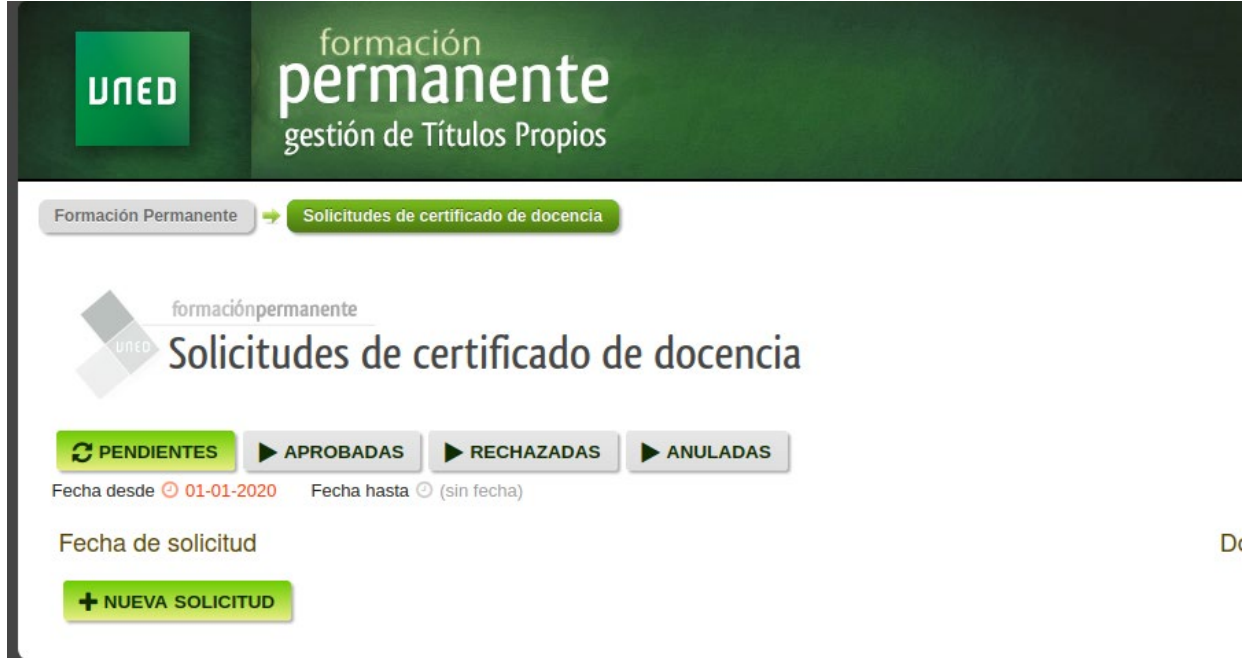

Si clicamos en "+Nueva solicitud", podemos solicitar el certificado, configurando una serie de parámetros, como se ve abajo:

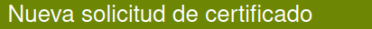

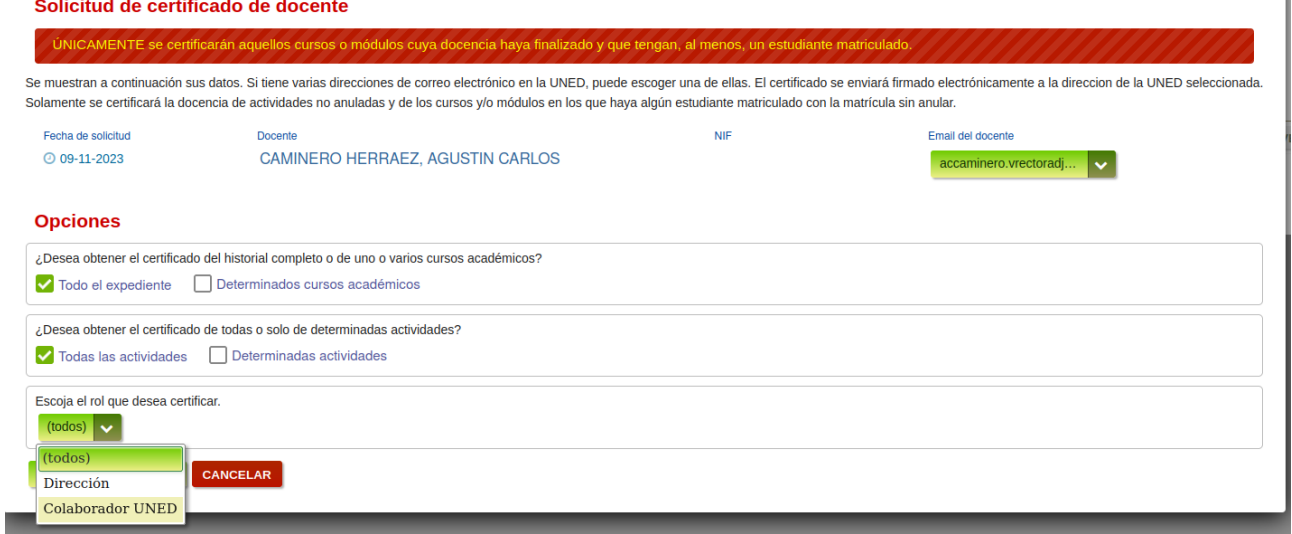